## Kurzreferenz zu Cisco TelePresence TRC 6 – CE9.1

Verwenden Sie 1 die Pfeiltasten der Fernbedienung, und navigieren Sie 11:28 zu der grünen Anruf-Taste. Drücken Sie OK auf der Fernbedie-nung. Um nach einer 2 Person in einer bestimmten Liste zu suchen (Favoriten, Verzeichnis oder Letzte Anrufe), navigieren Sie zu dieser Überschrift, und drücken Sie OK. Navigieren Sie nach unten, um den gewünschten Eintrag aufzurufen. Drücken Sie bei 3 diesem Eintrag auf

 $\Omega$  $\begin{array}{c} \Delta^2 \left( \frac{1}{2} \right) \left( \frac{1}{2} \right) \$ 

Der Anruf wird nun getätigt.

der Fernbedienung auf OK, damit die grüne Anruf-Taste angezeigt wird. Drücken Sie OK erneut, oder drücken Sie die Anruf-Taste auf der Fernbedienung.

Um den Anruf zu beenden, navigieren Sie zu der roten Ende-Taste, und drücken Sie OK. Alternativ können Sie die rote Taste auf der Fernbedienung drücken.

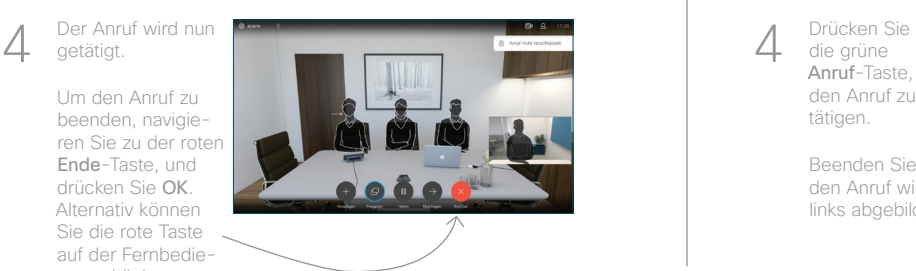

Anruf aus Kontaktliste tätigen Wermann von Anruf unter Verwendung des Namens, der Nummer Videokonferenz initiieren oder der Adresse

Verwenden Sie die Pfeiltasten der Fernbedienung, und navigieren Sie zu der grünen Anruf-Taste. Drücken Sie OK auf der Fernbedienung. 1

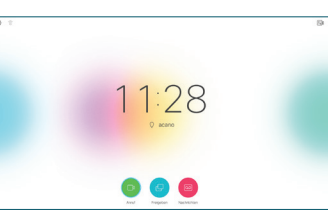

Navigieren Sie zum Feld Suchen oder wählen, und drücken Sie auf der Fernbedienung auf OK. Dadurch rufen Sie die Tastatur auf.

 $\sqrt{2}$ 

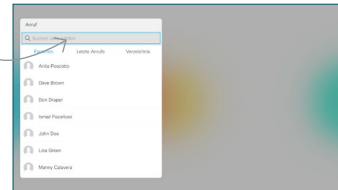

Verwenden Sie die Tasten auf der Fernbedienung, um Zahlen einzugeben. Navigieren Sie nach unten zu der Tastatur, und wählen Sie Zeichen aus, um die virtuelle Tastatur zu verwenden. Drücken Sie OK, um ein Zeichen auszuwählen. 3

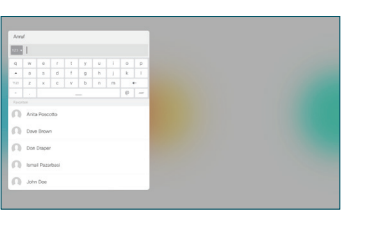

die grüne Anruf-Taste, um den Anruf zu tätigen.

Beenden Sie den Anruf wie links abgebildet.

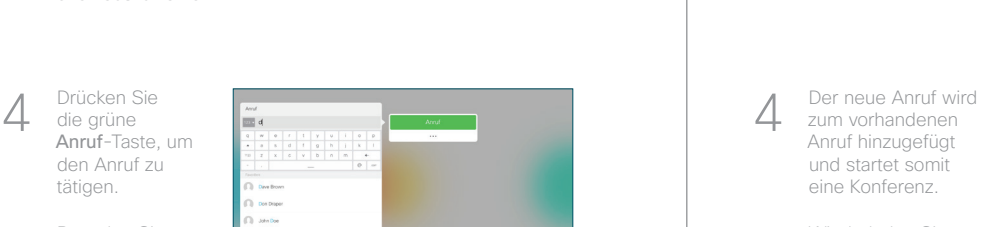

zum vorhandenen Anruf hinzugefügt und startet somit eine Konferenz. 4

> Wiederholen Sie diesen Vorgang, um weitere Teilnehmer hinzuzufügen.

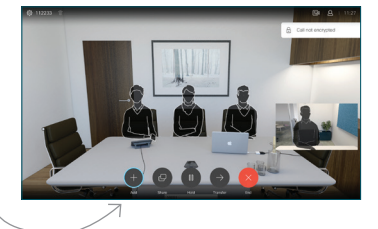

Suchen Sie wie üblich den Teilnehmer aus, oder geben Sie den Namen ein. 2

Navigieren Sie während eines Anrufs zu Hinzufügen, und drücken Sie auf der Fernbedienung auf OK. Dadurch wird der aktuelle Anruf gehalten.

1

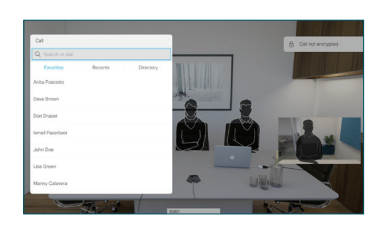

Dadurch wird die Taste Hinzufügen angezeigt. Navigieren Sie zu Hinzufügen, und drücken Sie OK, oder drücken Sie die Anruf-Taste auf der Fernbedienung. 3

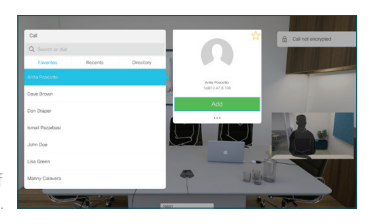

وبالتوابي **CISCO** 

D1535504 Juni 2017 DEUTSCH

## Kurzreferenz zu Cisco TelePresence TRC 6 – CE9.1

Anrufweiterleitung, Proximity und Bitte nicht stören Inhalte während eines Anrufs freigeben Einen laufenden Anruf übergeben

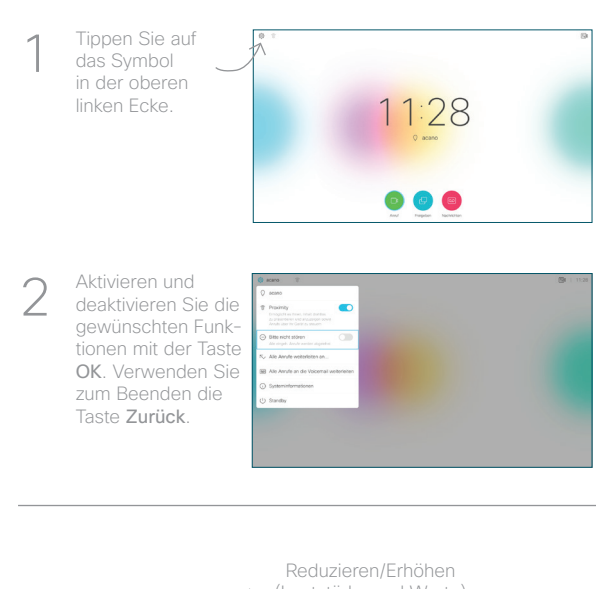

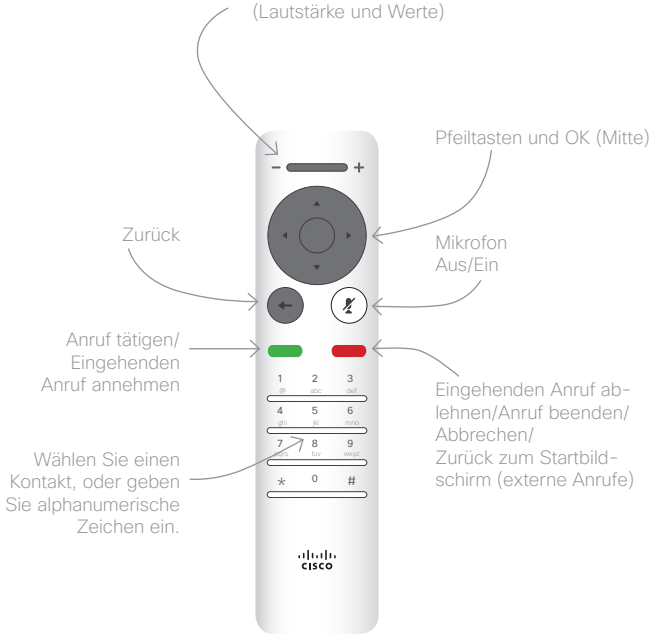

Stellen Sie sicher, dass Ihre Präsentationsquelle verbunden und aktiviert ist. Möglicherweise müssen Sie Freigeben auswählen und auf der Fernbedienung auf OK drücken. 1

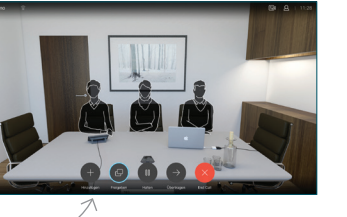

Wählen Sie Lokale Vorschau aus, um den Inhalt zu prüfen, ohne ihn für andere Personen freizugeben. Wenn Sie Anruf freigeben auswählen, wird der Inhalt für die anderen Personen freigegeben.  $\sqrt{2}$ 

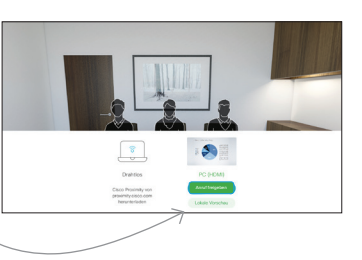

Die Größe des freigegebenen Bilds wird mit der Taste Minimieren/Maximieren festgelegt. Wählen Sie diese Option aus, und drücken Sie ggf. OK auf der Fernbedienung. 3

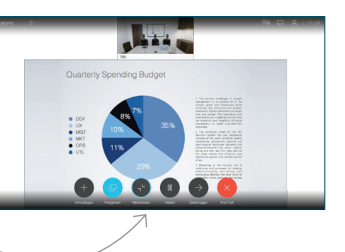

Um den Inhalt nicht mehr freizugeben, wählen Sie Freigabe beenden aus, und drücken Sie OK auf der Fernbedienung.

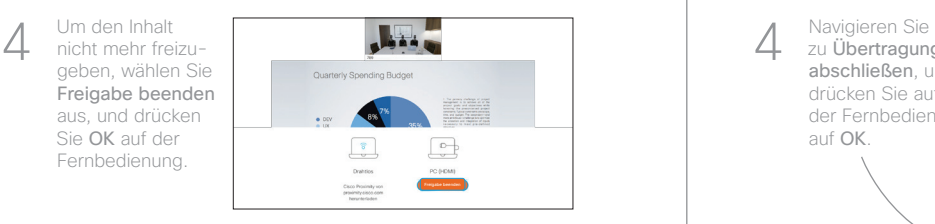

Wenn Sie die Freigabe mit Proximity durchführen möchten, müssen Sie Proximity auf Ihrem Computer aktivieren. Nach der Kopplung können Sie Ihren Bildschirm freigeben.

Navigieren Sie zu Übertragen, und drücken Sie auf der Fernbedienung auf OK. Dadurch wird der aktuelle Anruf gehalten. 1

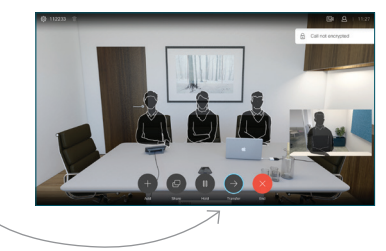

Suchen Sie wie üblich einen Teilnehmer aus, den Sie anrufen möchten. 2

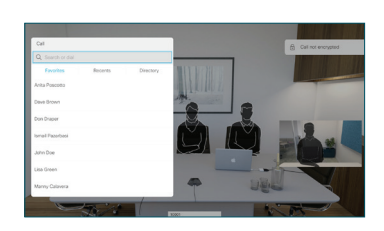

Navigieren Sie zu der grünen Anruf-Taste, und drücken Sie auf "OK". Alternativ können Sie die grüne Anruf-Taste auf der Fernbedie-3

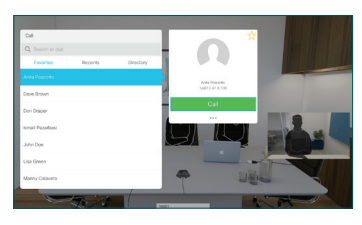

nung verwenden. Wenden Sie sich an die Person, um zu bestätigen, dass sie mit der Übergabe einverstanden ist. Der zu übergebende Anruf wird immer noch gehalten.

zu Übertragung abschließen, und drücken Sie auf der Fernbedienung auf OK.

4

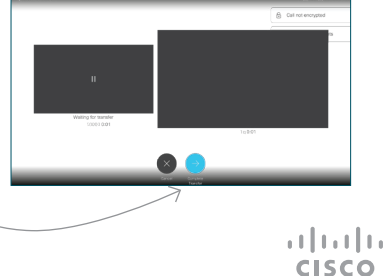